# **Thank You for purchasing the Access-IS OCR640e The accredited passport reader for Hajj & Umrah**

Your Hajj/Umrah passport reader package includes: OCR640e reader, dedicated cable & AC/DC power adaptor

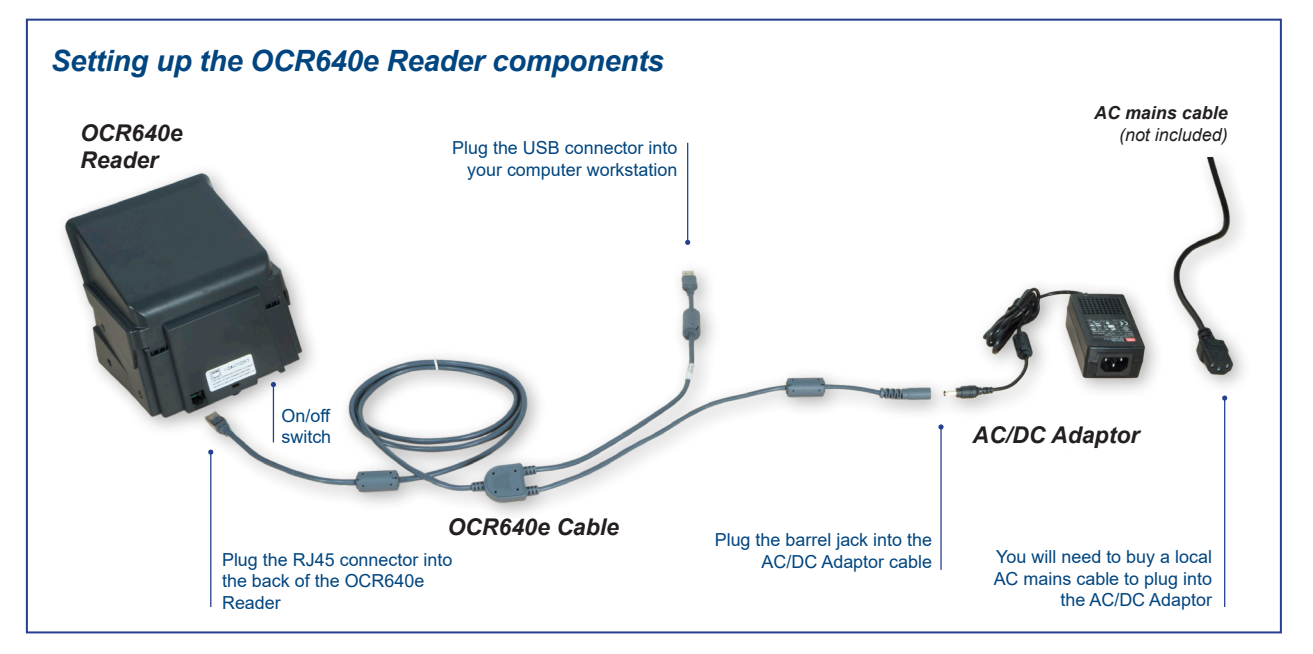

#### How to install and test the OCR640e for Hajj and Umra

- 1. Download ASPS from the following link http://downloads.access-is.com/ASPS/ASPS\_Installation.zip
- 2. Reboot the computer as requested by the installer.
- 3. Double click to install the "HAJJ and UMRAH OCR settings.reg" file located in the "Installation.zip"
- 4. Connect the OCR640e Cable to the AC/DC Adaptor
- 5. Connect the OCR640e Cable to your PC using the USB connector
- 6. Connect the AC/DC Adaptor to your local power supply with an appropriate AC mains cable
- 7. Turn on the OCR640e using the switch at the back
- 8. When the LED lights on the OCR640e turn blue, the reader is ready to use
- 9. Run "Notepad" and scan a document

#### How to install and test the OCR640e for other applications

- 1. Download this ADRS software from the Access website by following the link below and selecting ADRS software from the listed options - **www.access-is.com/gettingstarted/gs\_id\_document\_readers.php**
- 2. Connect the OCR640e Reader to the OCR640e Cable
- 3. Connect the OCR640e Cable to the AC/DC Adaptor
- 4. Connect the OCR640e Cable to your PC using the USB connector
- 5. Connect the AC/DC Adaptor to your local power supply with an appropriate AC mains cable
- 6. Turn on the OCR640e using the switch at the back
- 7. All the LEDs on the device should come on
- 8. When the LED lights on the OCR640e turn blue, the reader is ready to use

Access IS 18 Suttons Business Park Reading, Berkshire RG6 1AZ, United Kingdom Tel: +44 (0) 118 966 3333 Fax: +44 (0) 118 926 7281

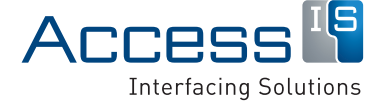

## **Access-IS OCR640e - Hajj & Umrah Reader Access Document Reader Software**

**Note:** *This device is not plug-and-play. It must be configured to 'talk' with the Hajj Ministry's database when it is made available to Hajj and Umrah tour operators and agents in mid-August 2014.* 

*This is a relatively simple programming task that can be completed using the Access download files provided (below), or by using third-party commercially available software. We can put you in touch with our software partners.*

### Included with the ADRS application

- 1. Programmer's Guide
- 2. API Documentation
- 3. ADRS (Access Document Reader Software) OCR640e demonstration application
- 4. VideoOCR.dll file OCR interface functions
- 5. VideoOCR.lib file Proxy for all the functions exported by the DLL file
- 6. VideoOCR.h file Include file that contains the function signatures and structures
- 7. Data folder Directory that holds the face detection training data
- 8. OCR C# DEMO Directory that holds a C# Demonstration example
- 9. OCR C++ DEMO Directory that holds a C++ Demonstration example.

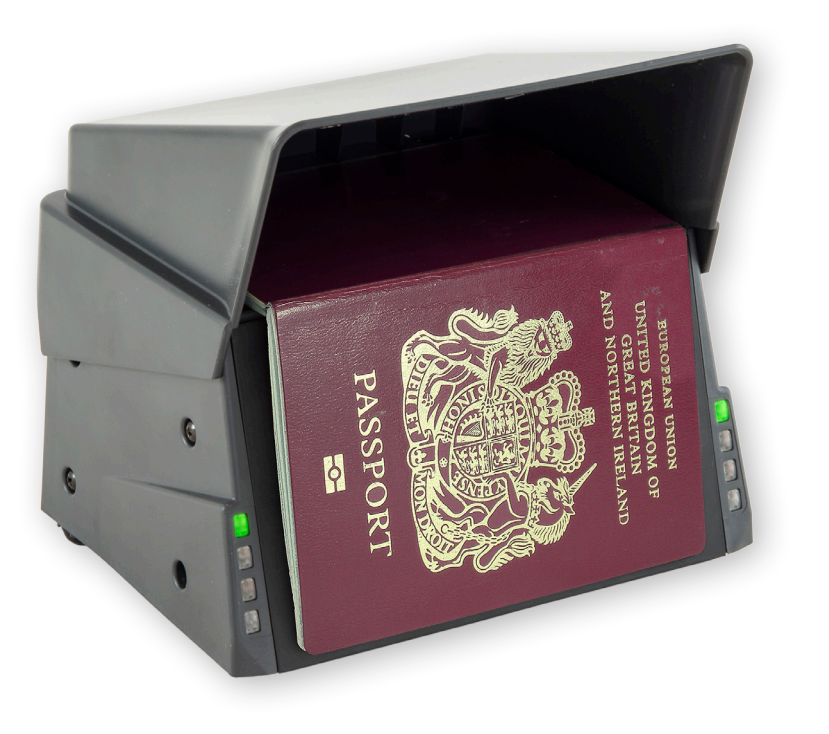

Access IS 18 Suttons Business Park Reading, Berkshire RG6 1AZ, United Kingdom Tel: +44 (0) 118 966 3333 Fax: +44 (0) 118 926 7281

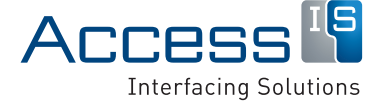